#### **Corso di Laboratorio di Sistemi Operativi**

# **A.A. 2010-2011**

Fabio Buttussi

**-**

### **Informazioni generali**

- Orario: Martedì dalle 10:30 alle 12:15 e giovedì dalle 14.30 alle 16.15.
- *•* Docente: Fabio Buttussi
- *•* Home page del corso: http://users.dimi.uniud.it/~fabio.buttussi/labso1011/index.html

*•* Orario di ricevimento: Su appuntamento (fabio.buttussi@uniud.it)

### **Programma**

Il programma del corso si suddivide in tre parti:

- la shell UNIX (6 lezioni);
- *•* **introduzione al linguaggio C** (4 lezioni);
- *•* **programmazione di sistema** (8 lezioni).

Sono inoltre disponibili online 4 approfondimenti facoltativi sulla **scelta, installazione (su macchina reale o virtuale) e configurazione di un sistema GNU/Linux**. Al termine della prima parte del corso, sarà anche disponibile online un approfondimento facoltativo su **awk**.

## **Bibliografia**

Testi adottati:

- *•* **B.W. Kernighan, D.M. Ritchie. "Linguaggio C", Jackson, 2a edizione, 1989.**
- *•* K. Haviland, D. Gray, B. Salama, "UNIX System Programming", Addison Wesley, 2a edizione, 1999.

Testi di consultazione o approfondimento:

- *•* P. Cornes, "The Linux A-Z", Prentice Hall, 1997.
- *•* G. Glass, K. Ables. "UNIX for Programmers and Users". Prentice Hall, 2a edizione, 1999.

### **Modalit`a di superamento del corso**

- *•* svolgimento di **tre progetti** (uno per ogni parte del corso), corredati da breve relazione;
- *•* gli approfondimenti facoltativi non sono oggetto di verifica;
- *•* i progetti vanno svolti in gruppi di 2 persone o individualmente (i gruppi non devono necessariamente essere gli stessi per ogni progetto);
- *i* progetti vanno inviati al docente via e-mail entro la data che verrà indicata;
- ad ogni progetto verrà assegnato un voto in trentesimi;
- *•* i voti concorreranno alla formulazione del voto finale di Sistemi Operativi e Laboratorio.

### **Organizzazione delle lezioni**

- *•* introduzione e spiegazione dei nuovi argomenti (30-45 min);
- *•* consegna degli esercizi (5-10 min);

- *•* svolgimento individuale degli esercizi;
- *•* discussione collettiva degli esercizi (al completamento di ciascun esercizio da parte di quasi tutti).

# **La Shell di Unix**

- *•* La parte del sistema operativo Unix dedita alla gestione dell'interazione con l'utente è la shell, ovvero, un'interfaccia a carattere:
	- **–** l'utente impartisce i comandi al sistema digitandoli ad un apposito **prompt**;
	- **–** il sistema stampa sullo schermo del terminale eventuali messaggi all'utente in seguito all'esecuzione dei comandi, facendo poi riapparire il prompt, in modo da continuare l'interazione.
- *•* Versioni moderne di Unix forniscono **X-Windows**, un'interfaccia grafica (a finestre), che consente di inviare comandi tramite menu, utilizzando un mouse.
- X-Term è un emulatore di terminale che gira sotto X-Windows, fornendo localmente un'interfaccia a carattere. **Konsole** è un emulatore di terminale per KDE.

# **Tipi di Shell**

**sh** Bourne shell **bash** Bourne again shell **csh** C shell **tcsh** Teach C shell **ksh** Korn shell

Quando viene invocata una shell, automaticamente al login o esplicitamente:

- 1. viene letto un file speciale nella home directory dello user, contenente informazioni per l'inizializzazione;
- 2. viene visualizzato un **prompt**, in attesa che l'utente invii un comando;
- 3. se l'utente invia un comando, la shell lo esegue e ritorna al punto 2; ad esempio, echo \$SHELL stampa sullo schermo del terminale il percorso della shell di login, mentre il comando bash invoca la shell bash.

Per terminare la shell si possono usare i seguenti metodi:

- *•* premere Ctrl-D;
- *•* digitare i comandi logout o exit.

# **File in Unix**

- *•* Ordinari
- *•* Directory
- *•* Speciali

I file sono organizzati in una struttura gerarchica ad albero:

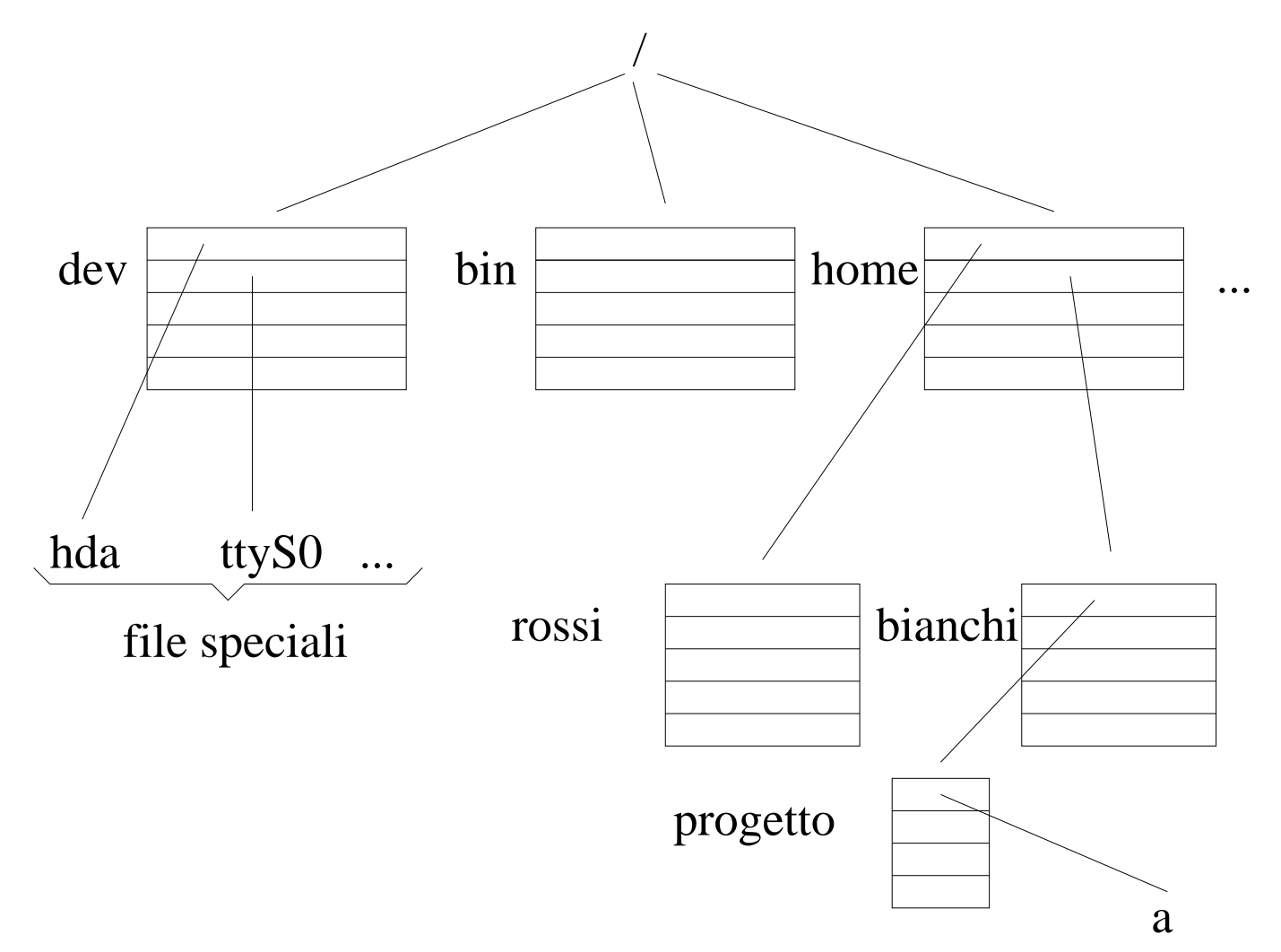

# **Il pathname**

Ci si riferisce ai file tramite il

pathname assoluto (rispetto a root /)

relativo (rispetto alla directory corrente)

Esempio:

**(assoluto)** /home/bianchi/progetto/a

**(relativo)** progetto/a (supponendo di trovarsi nella directory /home/bianchi)

- *•* Present working directory: > pwd /home/bianchi
- *•* Change directory:

> cd /bin (cd senza argomenti sposta l'utente nella sua home directory)

• Per spostarsi nella directory "madre":

```
> cd ...
dove .. è l'alias per la directory "madre".
```

```
• > pwd
 /home/bianchi
 > cd ./progetto (dove . è l'alias per la directory corrente)
 > pwd
 /home/bianchi/progetto
```
## **Comandi per manipolare file e directory**

- *•* Listing dei file:
	- $>$  1s
	- $>$  ls  $-1$
	- $>$  ls  $-a$
	- $>$  ls  $-$ al
	- > ls -l /bin
	- $>$  ...
- *•* Creazione/rimozione di directory:
	- > mkdir d1
	- > rmdir d1
- *•* Copia il file f1 in f2: > cp f1 f2
- *•* Sposta/rinomina il file f1 in f2: > mv f1 f2
- *•* cp e mv come primo argomento possono prendere una lista di file; in tal caso il secondo argomento deve essere una directory: > cp f1 f2 f3 d1 (copia f1, f2, f3 nella directory d1)

### **Un esempio d'uso del comando** ls

Eseguendo il comando ls -l /bin si ottiene il seguente output:

lrwxrwxrwx 1 root root 4 Dec 5 2000 awk -> gawk -rwxr-xr-x 1 root root 5780 Jul 13 2000 basename -rwxr-xr-x 1 root root 512540 Aug 22 2000 bash ...

da sinistra a destra abbiamo:

- 1. tipo di file (- file normale, d directory, l link, b block device, c character device),
- 2. permessi,

...

- 3. numero di hard link al file,
- 4. proprietario del file,
- 5. gruppo del proprietario del file,
- 6. grandezza del file in byte,
- 7. data di ultima modifica,
- 8. nome del file.

## **I permessi dei file**

Unix `e un sistema **multiutente**. Per ogni file ci sono 4 categorie di utenti: **root**, **owner**, **group**, **world**

L'amministratore del sistema (root) ha tutti i permessi (lettura, scrittura, esecuzione) su tutti i file. Per le altre categorie di utenti l'accesso ai file è regolato dai permessi:

> ls -l /etc/passwd

-rw-r--r-- 1 root root 981 Sep 20 16:32 /etc/passwd Il blocco di caratteri rw-r--r-- rappresenta i permessi di accesso al file. I primi

3 ( $rw$ -) sono riferiti all'owner. Il secondo blocco di 3 caratteri  $(r-)$  è riferito al group e l'ultimo blocco  $(r--)$  è riferito alla categoria world.

La prima posizione di ogni blocco rappresenta il permesso di **lettura** (r), la seconda il permesso di **scrittura** (w) e la terza il permesso di **esecuzione** (x). Un trattino (-) in una qualsiasi posizione indica l'assenza del permesso corrispondente.

N.B.: per "attraversare" una directory, bisogna avere il permesso di esecuzione su di essa.

#### **Il comando** chmod

L'owner di un file può cambiarne i permessi tramite il comando chmod:

- *•* > chmod 744 f1 (imposta i permessi del file f1 a rwxr--r--) Infatti: rwxr--r--  $\rightsquigarrow$  111 100 100  $\rightsquigarrow$  7 4 4 (leggendo ogni gruppo in ottale)
- > chmod u=rwx, go=r f1 (produce lo stesso effetto del comando precedente) dove u rappresenta l'owner, g il gruppo e o il resto degli utenti (world) Inoltre:
	- + aggiunge i permessi che lo seguono,
	- toglie i permessi che lo seguono,
	- = imposta esattamente i permessi che lo seguono.

Quindi l'effetto di chmod  $g+r$  f1 è in generale diverso da chmod  $g=r$  f1.

# **Inode e link**

In Unix, ad ogni file corrisponde un numero di **inode**, che è l'indice in un array memorizzato su disco.

Ogni elemento dell'array contiene le informazioni relative al file (data di creazione, proprietario, dove si trova il contenuto del file su disco, . . . ).

Le directory sono tabelle che associano nomi di files a numeri di inode.

Ogni entry di una directory è un **link**.

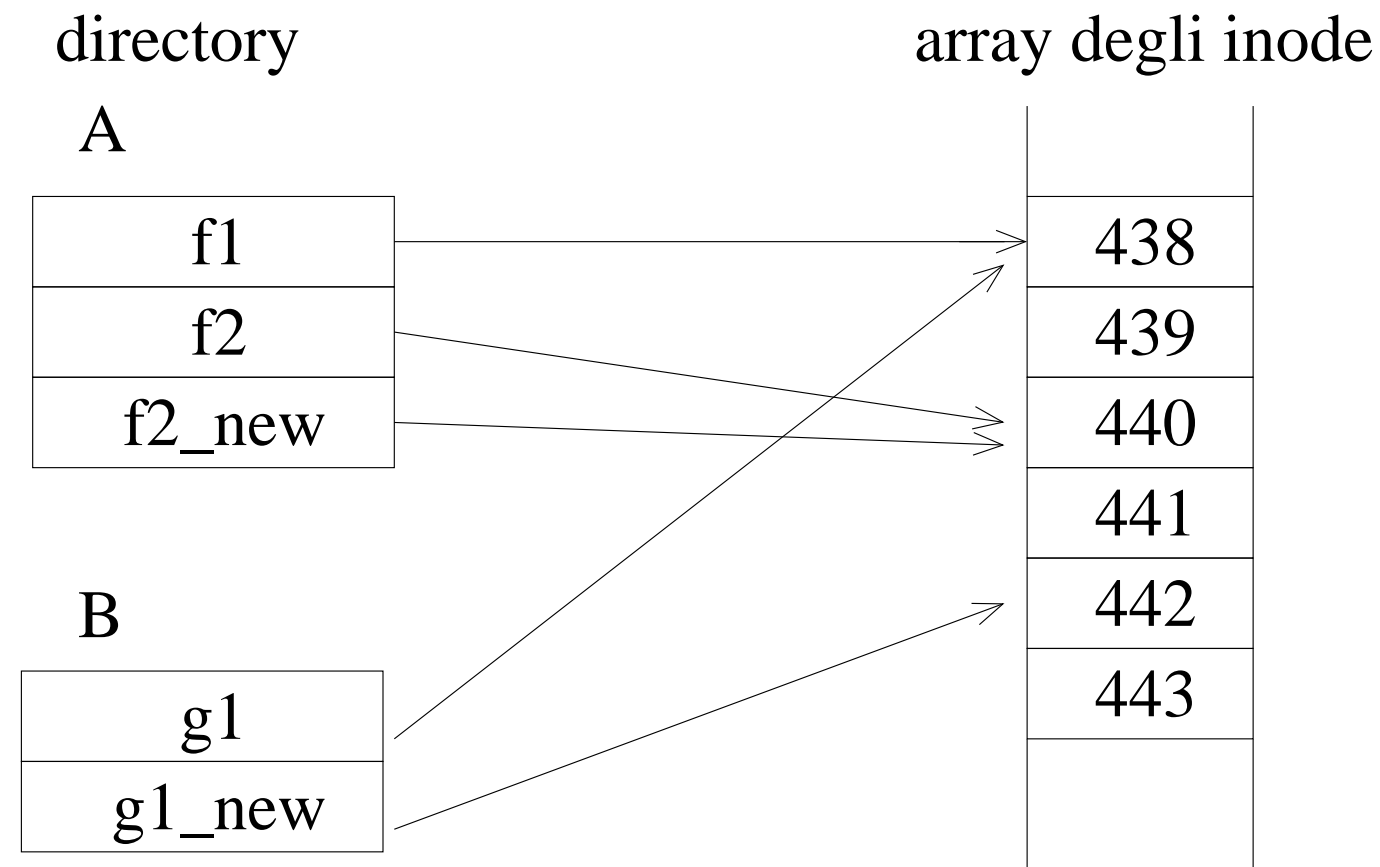

## **Link e link simbolici**

- *•* Creazione di **link (hard)**:
	- > ln f2 f2 new
	- il file f2 new ha lo stesso inode di f2
	- > ln f1 g1
- *•* Creazione di un **link simbolico**:

 $>$  ln  $-s$  g1 g1\_new

un link simbolico è un tipo di file speciale in Unix; g1\_new è un file di testo che contiene il pathname di g1

# **Ulteriori comandi**

- *•* Visualizzazione del contenuto di un file:
	- > cat f1
	- > more f1
	- > less f1
	- $>$  tail f1
	- > head f1
- *•* Consultazione del manuale on-line:
	- \* Sezione 1: comandi
	- \* Sezione 2: system call
	- \* Sezione 3: funzioni di libreria

```
. . .
```
- > man passwd
- > man -a passwd
- > man -s2 mkdir
- > man man

## **Esercizi**

- Esplorate il vostro file system. Qual è il pathname della vostra home directory?
- *•* Visualizzate i file della vostra home directory ordinati in base alla data di ultima modifica.
- Che differenza c'è tra i comandi cat, more, tail?
- Un link simbolico può puntare ad un altro link che a sua volta punta ad un file?

Se è possibile, c'è un limite al numero di link simbolici che si possono avere in catena?

Qual è lo svantaggio dei link simbolici rispetto ai link hard?

- *•* Trovate un modo per ottenere l'elenco delle subdirectory contenute ricorsivamente nella vostra home.
- *•* Trovate due modi diversi per creare un file.
- I seguenti comandi che effetto producono? Perché?
	- > cd
	- > mkdir d1
	- > chmod 444 d1
	- $>$  cd d1